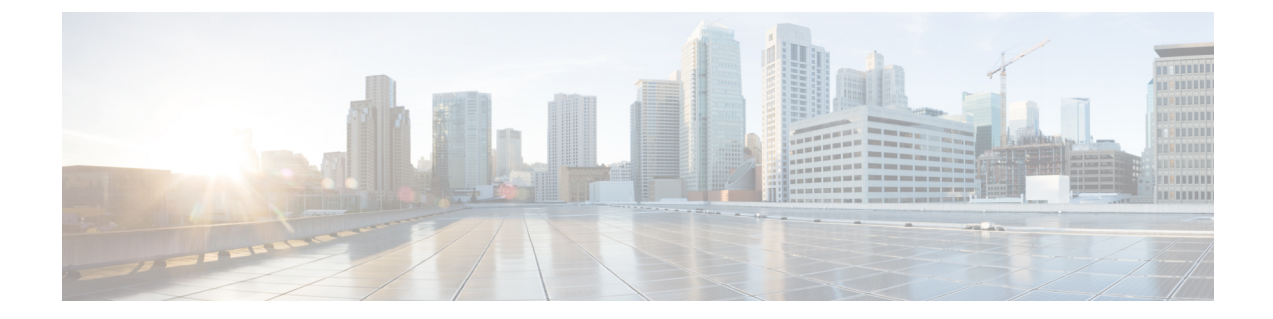

# ダイナミック **ARP** インスペクションの設定

この章の内容は、次のとおりです。

- ダイナミック ARP [インスペクションに関する情報](#page-0-0), 1 ページ
- DAI [の前提条件](#page-3-0), 4 ページ
- DAI [の注意事項と制約事項](#page-4-0), 5 ページ
- DAI [のデフォルト設定](#page-4-1), 5 ページ
- DAI [機能の設定](#page-5-0), 6 ページ
- DAI [の設定の確認](#page-15-0), 16 ページ
- DAI [のモニタリング](#page-16-0) , 17 ページ
- DAI [の設定例](#page-17-0), 18 ページ
- 標準, 21 [ページ](#page-20-0)
- DAI [の機能の履歴](#page-20-1), 21 ページ

# <span id="page-0-0"></span>ダイナミック **ARP** インスペクションに関する情報

**ARP**

ダイナミックARPインスペクション(DAI)とは、有効なARP要求と応答だけが中継されるよう にするための機能です。信頼できないポート上でのすべてのARP要求と応答は、この機能によっ て代行受信されます。代行受信されたパケットが有効な IP-to-MAC アドレス バインディングを持 つことが検証されると、ローカルARPキャッシュが更新されるか、適切な宛先にパケットが転送 されます。この機能がイネーブルのときは、無効な ARP パケットはドロップされます。

ARP では、IP アドレスを MAC アドレスにマッピングすることで、レイヤ 2 ブロードキャスト ド メイン内の IP 通信を実現します。たとえば、ホスト B がホスト A に情報を送信しようとして、

ホスト B の ARP キャッシュにホスト A の MAC アドレスがないという場合、ARP の用語では、 ホスト B が送信者、ホスト A はターゲットになります。

ホスト B は、ホスト A の IP アドレスと関連付けられた MAC アドレスを取得するために、このブ ロードキャスト ドメインにあるホストすべてに対してブロードキャスト メッセージを生成しま す。このブロードキャスト ドメイン内のホストはすべて ARP 要求を受信し、ホスト A は MAC ア ドレスで応答します。

### **ARP** スプーフィング攻撃

ARPスプーフィング攻撃とは、要求されていないARP応答を送りつけてホストのキャッシュを更 新するというものです。それ以降は、攻撃者が検出されてARPキャッシュ内の情報が修正されな い限り、トラフィックは攻撃者を介して転送されます。

ARPスプーフィング攻撃は、サブネットに接続されているデバイスのARPキャッシュに偽りの情 報を送信することにより、レイヤ 2 ネットワークに接続されているホスト、スイッチ、ルータに 影響を及ぼす可能性があります。ARPキャッシュに偽りの情報を送信することをARPキャッシュ ポイズニングといいます。

#### 図 **1**:**ARP** キャッシュ ポイズニング

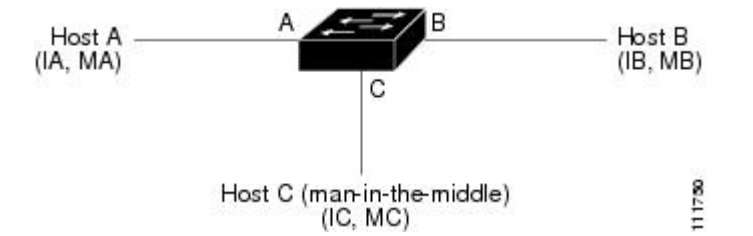

この図では、ホストA、B、CはインターフェイスA、B、Cを介してデバイスに接続されており、 これらのインターフェイスはすべて同じサブネット上にあります。カッコ内は、各ホストのIPア ドレスと MAC アドレスを示します。たとえば、ホスト A は IP アドレス IA と MAC アドレス MA を使用します。

ホスト A がホスト B に IP データを送信する必要がある場合、ホスト A は IP アドレス IB に関連 付けられた MAC アドレスを求める ARP 要求をブロードキャストします。デバイスおよびホスト B がこの ARP 要求を受信すると、IP アドレス IA および MAC アドレス MA を持つホストを表す バインディングが、デバイスおよびホスト B の ARP キャッシュに追加されます。

ホスト B が応答すると、IP アドレス IB および MAC アドレス MB を持つホストを表すバインディ ングが、デバイスとホスト A の ARP キャッシュに追加されます。

ホスト C は、次の 2 つの ARP 応答を偽造してブロードキャストすれば、ホスト A とホスト B を 欺く(スプーフィング)ことができます。

- 送信元 IP アドレス IA と送信元 MAC アドレス MC を持つホスト B の ARP 応答
- 送信元 IP アドレス IB と送信元 MAC アドレス MC を持つホスト A の ARP 応答

このような応答を受け取ると、ホストBは、IAに送られるはずであったトラフィックの宛先MAC アドレスとして MC を使用します。つまり、そのトラフィックはホスト C によって代行受信され ます。同様にホスト A は、IB に送られるはずのトラフィックの宛先 MAC アドレスとして MC を 使用します。

ホスト C は IA および IB に関連付けられた本物の MAC アドレスを知っているため、正しい MAC アドレスを宛先として使用することで、代行受信したトラフィックをこれらのホストに転送でき ます。このトポロジでは、ホスト C は、ホスト A からホスト B へのトラフィック ストリーム内 に自身を割り込ませています。これは、中間者攻撃の典型的な例です。

### **DAI** および **ARP** スプーフィング

DAI は、ARP の要求と応答を検証するための機能です。具体的には、次のような処理を実行しま す。

- 信頼できないポートを経由したすべての ARP 要求および ARP 応答を代行受信します。
- ARP キャッシュの更新やパケットの転送を行う前に、そのパケットに対応する有効な IP-to-MAC バインディングが存在することを確認します。
- 無効な ARP パケットはドロップします。

DAI は DHCP スヌーピング バインディング データベースに保存された有効な IP アドレスと MAC アドレスのバインディングに基づいて、ARP パケットの有効性を判断します。このデータベース は、VLAN とデバイスに対して DHCP スヌーピングがイネーブルになっている場合に、DHCP ス ヌーピング機能によって構築されます。このデータベースには、管理者が作成したスタティック エントリが格納されていることもあります。

信頼できるインターフェイス上で受信されたARPパケットは、一切の検査なしで転送されます。 信頼できないインターフェイス上では、デバイスは有効性を確認できたパケットだけを転送しま す。

DAI では、パケット内の IP アドレスが無効な場合に ARP パケットをドロップするのか、または ARP パケット本体の MAC アドレスがイーサネット ヘッダーに指定されたアドレスと一致しない 場合に ARP パケットをドロップするのかを設定できます。

### インターフェイスの信頼状態とネットワーク セキュリティ

DAI によって、インターフェイスは「信頼できる」と「信頼できない」に分類されます。 一般的なネットワークでは、インターフェイスは次のように設定されます。

- 信頼できない:ホストに接続されているインターフェイス。
- パケットは DAI によって検証されます。
- 信頼できる:デバイスに接続されているインターフェイス。 パケットは、DAI による検証をすべてバイパスします。

この設定では、デバイスからネットワークに送信されるARPパケットはすべて、セキュリティ検 査をバイパスします。VLAN 内、またはネットワーク内のその他の場所では、他の検査を実行す る必要はありません。

 $\sqrt{N}$ 

信頼状態の設定は、慎重に行ってください。信頼すべきインターフェイスを信頼できないイン ターフェイスとして設定すると、接続が失われる場合があります。 注意

次の図では、デバイス A およびデバイス B の両方が、ホスト 1 およびホスト 2 を収容する VLAN 上で DAI を実行していると仮定します。ホスト 1 およびホスト 2 が、デバイス A に接続されてい る DHCP サーバから IP アドレスを取得すると、デバイス A だけがホスト 1 の IP アドレスと MAC アドレスをバインドします。デバイス A とデバイス B 間のインターフェイスが信頼できない場合 は、ホスト 1 からの ARP パケットはデバイス B ではドロップされ、ホスト 1 およびホスト 2 の間 の接続は切断されます。

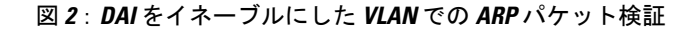

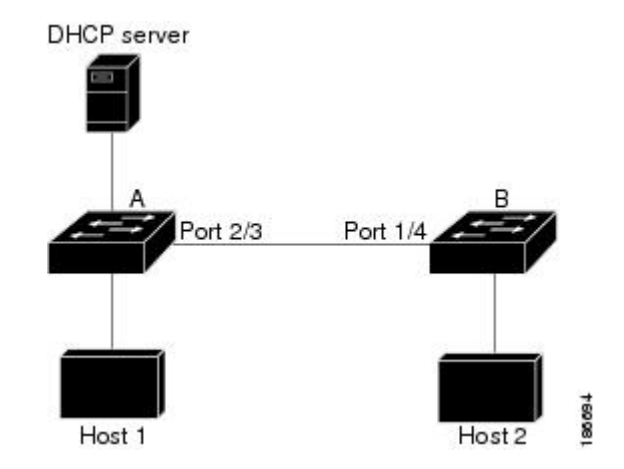

信頼できないインターフェイスを信頼できるインターフェイスとして設定すると、ネットワーク にセキュリティ ホールが生じる可能性があります。デバイス A が DAI を実行していなければ、 ホスト1はデバイスBのARPキャッシュを簡単にポイズニングできます(デバイス間のリンクが 信頼できるものとして設定されている場合はホスト 2 も同様)。この状況は、デバイス B が DAI を実行している場合でも発生する場合があります。

DAI は、DAI が稼働するデバイスに接続されているホスト(信頼できないインターフェイス上) がネットワーク内の他のホストのARPキャッシュをポイズニングしないように保証します。ただ し、DAI が稼働するデバイスに接続されているホストのキャッシュがネットワークの他の部分の ホストによってポイズニングされるのを防ぐことはできません。

## <span id="page-3-0"></span>**DAI** の前提条件

• 次のものを理解している必要があります。

◦ ARP

◦ DHCP スヌーピング

- Cisco Nexus 1000V 上で動作するソフトウェアが DAI をサポートしている必要があります。
- VEM 機能レベルが、DAI をサポートするリリースに更新されている必要があります。

## <span id="page-4-0"></span>**DAI** の注意事項と制約事項

- DAI は入力セキュリティ機能であり、出力検査は行いません。
- ホストが接続されているデバイスがDAIをサポートしていない場合や、そのデバイスでDAI がイネーブルになっていない場合は、DAIの効果はありません。1つのレイヤ2ブロードキャ ストドメインだけを標的とする攻撃を防ぐには、DAIが有効なドメインと、そうではないド メインとを分離させてください。これにより、DAIが有効なドメイン内のホストのARPキャッ シュをセキュリティ保護できます。
- DAI では、着信 ARP 要求および ARP 応答内の IP アドレスと MAC アドレスとのバインディ ングを、DHCPスヌーピングバインディングデータベース内のエントリに基づいて検証しま す。DAI が ARP パケットの有効性を判断するためにスタティック IP-MAC アドレス バイン ディングを使用するように設定する場合は、DHCP スヌーピングのみを設定する必要があり ます。DAI が ARP パケットの有効性を判断するのにダイナミック IP-MAC アドレス バイン ディングを使用するように設定する場合は、DAI を設定した VLAN と同じ VLAN に DHCP スヌーピングを設定する必要があります。
- DAIがサポートされるのは、vEthernetインターフェイスとプライベートVLANポートです。
- 仮想サービス ドメイン(VSD)サービス VM ポートは、デフォルトで信頼できるポートと なっています。管理者が VSD ポートを「信頼できない」と設定しても、DAI では信頼でき るポートとして扱われます。

## <span id="page-4-1"></span>**DAI** のデフォルト設定

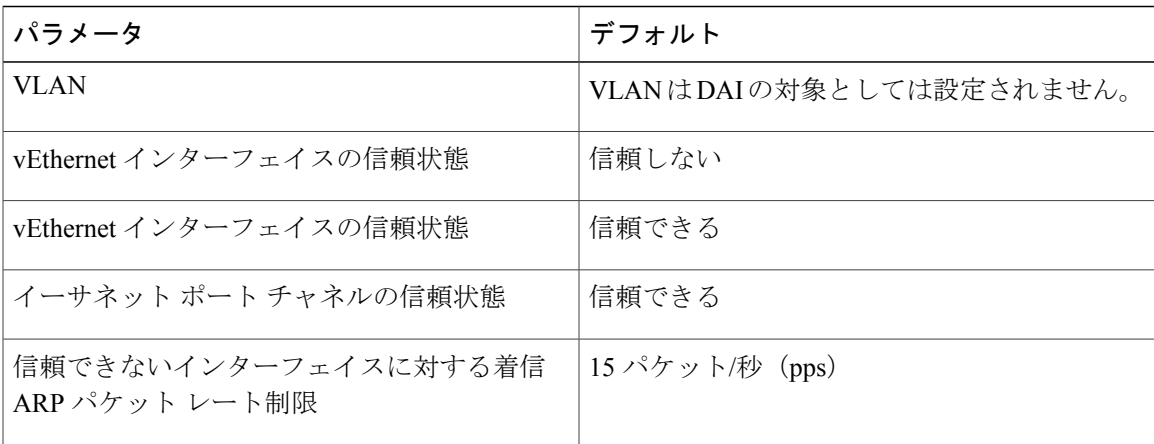

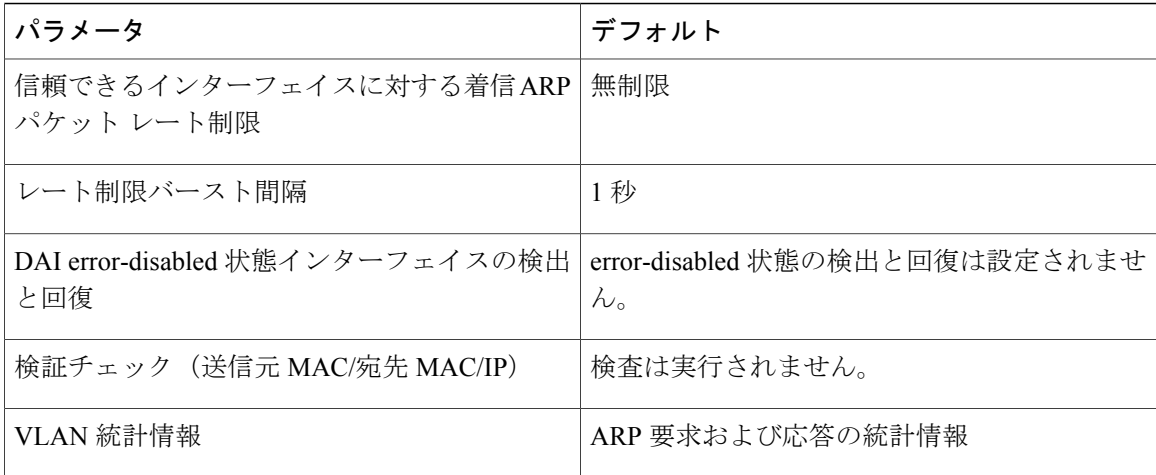

# <span id="page-5-0"></span>**DAI** 機能の設定

## **DAI** 対象の **VLAN** の設定

デフォルトでは、VLAN は DAI の対象としては設定されません。

#### はじめる前に

- CLI に EXEC モードでログインします。
- DHCP スヌーピングをイネーブルにします。
- DAI の対象として設定する VLAN を作成します。

#### 手順

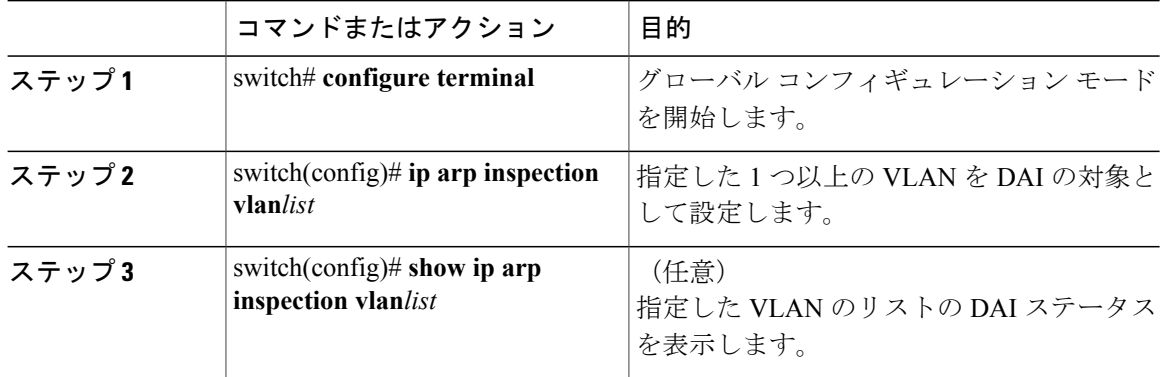

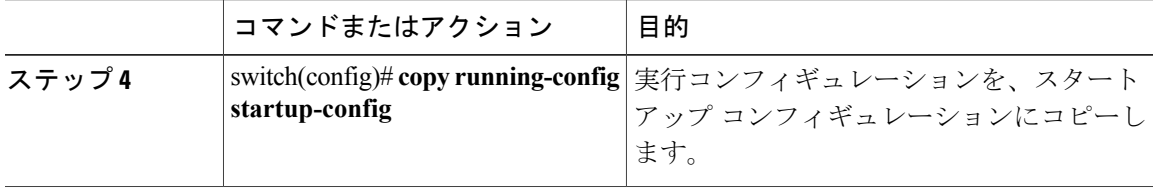

次に、DAI の対象として VLAN を設定する例を示します。

```
switch# configure terminal
switch(config)# ip arp inspection vlan 13
switch(config)# show ip arp inspection vlan 13
Source Mac Validation
Destination Mac Validation : Disabled<br>IP Address Validation : Disabled
IP Address Validation
Filter Mode (For Static bindings): IP-MAC
Vlan : 13
-----------
Configuration : Enabled<br>Operation State : Active
Operation State
DHCP logging options : Deny
switch(config)# copy running-config startup-config
```
### 信頼できる **vEthernet** インターフェイスの設定

#### はじめる前に

この手順を開始する前に、次の情報を知っている必要があります。

- デフォルトでは、vEthernet インターフェイスの状態は「信頼できない」です。
- インターフェイスが信頼できない状態である場合は、すべてのARP要求および応答の検証が 行われ、IP-MACアドレスバインディングが有効な場合にのみ、ローカルキャッシュが更新 されてパケットが転送されます。パケットのIP-MACアドレスバインディングが無効な場合 は、パケットがドロップされます。
- 信頼できるインターフェイスで受信されたARPパケットは、転送されますが、検証は行われ ません。
- 信頼できるインターフェイスの設定は、次のどちらでも行うことができます。

◦ インターフェイス自体

◦ インターフェイスが割り当てられている既存のポート プロファイル

信頼できるインターフェイスの設定をポート プロファイルで行う場合は、ポート プロ ファイルが作成済みで名前がわかっていることが必要です。

この手順を開始する前に、EXEC モードで CLI にログインする必要があります。

T

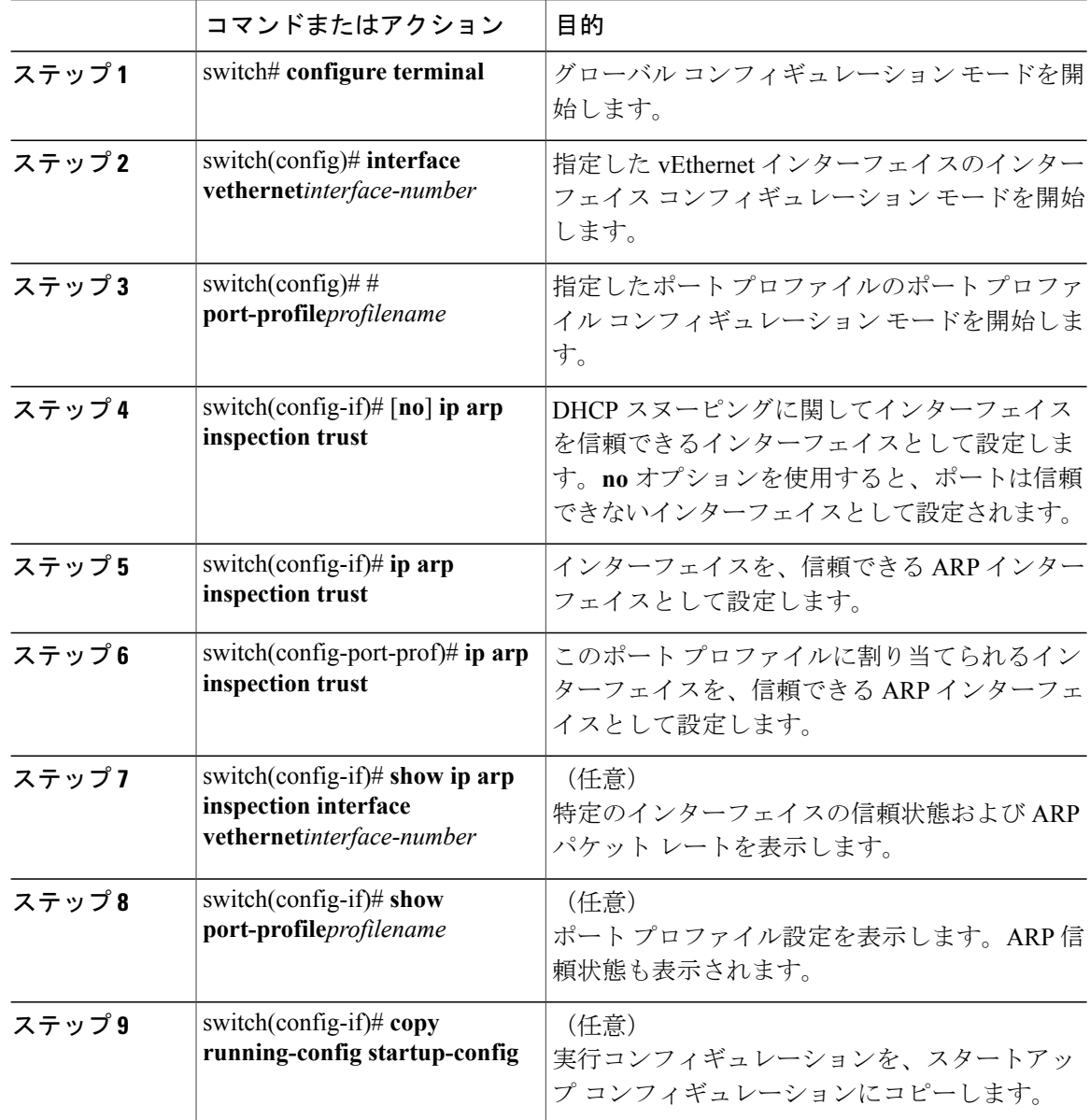

#### 手順

次に、信頼できる vEthernet インターフェイスを設定する例を示します。

```
switch# configure terminal
switch(config)# interface vethernet 3
switch(config-if)# ip arp inspection trust
switch(config-if)# show ip arp inspection interface vethernet 3
 Interface Trust State Pkt Limit Burst Interval
                                        ------------- ----------- --------- ----------------
Vethernet3 Trusted
switch(config-if)# copy running-config startup-config
```

```
switch(config)# port-profile vm-data
```

```
switch(config-port-profile)# ip arp inspection trust
switch(config-port-profile)# show port-profile name vm-data
port-profile vm-data
 type: Vethernet
 description:
 status: enabled
max-ports: 32
min-ports: 1
inherit:
 config attributes:
  switchport mode access
 switchport access vlan 13
 ip arp inspection trust
 no shutdown
 evaluated config attributes:
  switchport mode access
  switchport access vlan 13
 ip arp inspection trust
  no shutdown
 assigned interfaces:
port-group: vm-data
 system vlans: none
 capability l3control: no
 capability iscsi-multipath: no
capability vxlan: no
 capability l3-vservice: no
 port-profile role: none
 port-binding: static
switch(config-port-profile)# copy running-config startup-config
```
### **vEthernet** インターフェイスの信頼できないインターフェイスへのリ セット

デフォルトでは、vEthernet インターフェイスの状態は「信頼できない」です。vEthernet インター フェイスから信頼できるという指定を削除し、デフォルトの信頼できないという指定に戻すには、 次の手順を実行します。

インターフェイスが信頼できない状態である場合は、すべてのARP要求および応答の検証が行わ れ、IP-MAC アドレス バインディングが有効な場合にのみ、ローカル キャッシュが更新されてパ ケットが転送されます。パケットの IP-MAC アドレス バインディングが無効な場合は、パケット がドロップされます。

#### はじめる前に

CLI に EXEC モードでログインします。

#### 手順

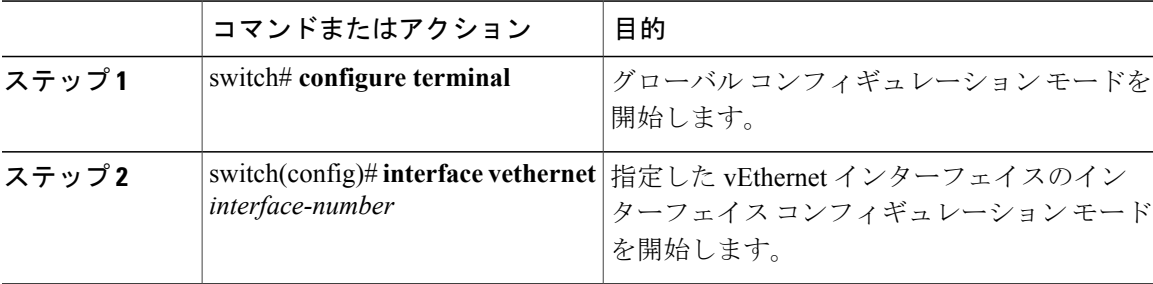

#### **Microsoft Hyper-V** 向け **Cisco Nexus 1000V** セキュリティ コンフィギュレーション ガイド、リリース **5.x**

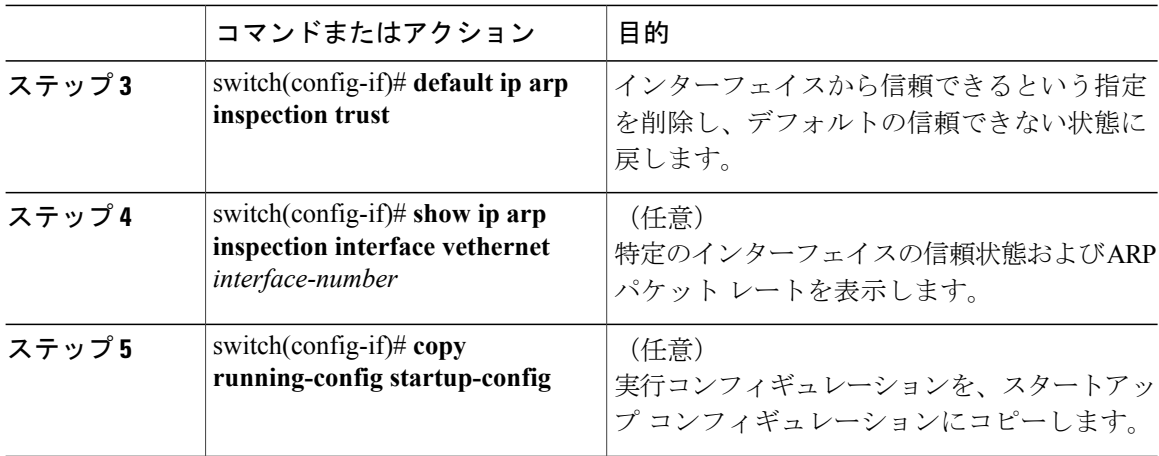

次に、vEthernet インターフェイスを信頼できない状態にリセットする例を示します。

```
switch(config-if)# default ip arp inspection trust
switch(config-if)# show ip arp inspection interface vethernet 3
             Trust State Pkt Limit Burst Interval
------------- ----------- --------- ----------------
              Untrusted
switch(config-if)# copy running-config startup-config
```
## **DAI** レート制限の設定

ARP 要求および応答のレート制限を設定できます。

トランク ポートでは集約が行われるので、トランク ポートのレート上限は高く設定してくださ い。

着信パケットのレートが設定レートを超えると、インターフェイスは自動的にerrdisable状態にな ります。

デフォルトの DAI レート制限は次のとおりです。

- 信頼できないインターフェイス:15 パケット/秒
- 信頼できるインターフェイス:15 パケット/秒
- バースト間隔:5 秒

インターフェイスのレート制限は、次のどちらでも行うことができます。

- インターフェイス自体
- インターフェイスが割り当てられている既存のポート プロファイル
- ポート プロファイルを設定する場合は、ポート プロファイルが作成済みで名前がわかって いることが必要です。

#### はじめる前に

CLI に EXEC モードでログインします。

#### 手順

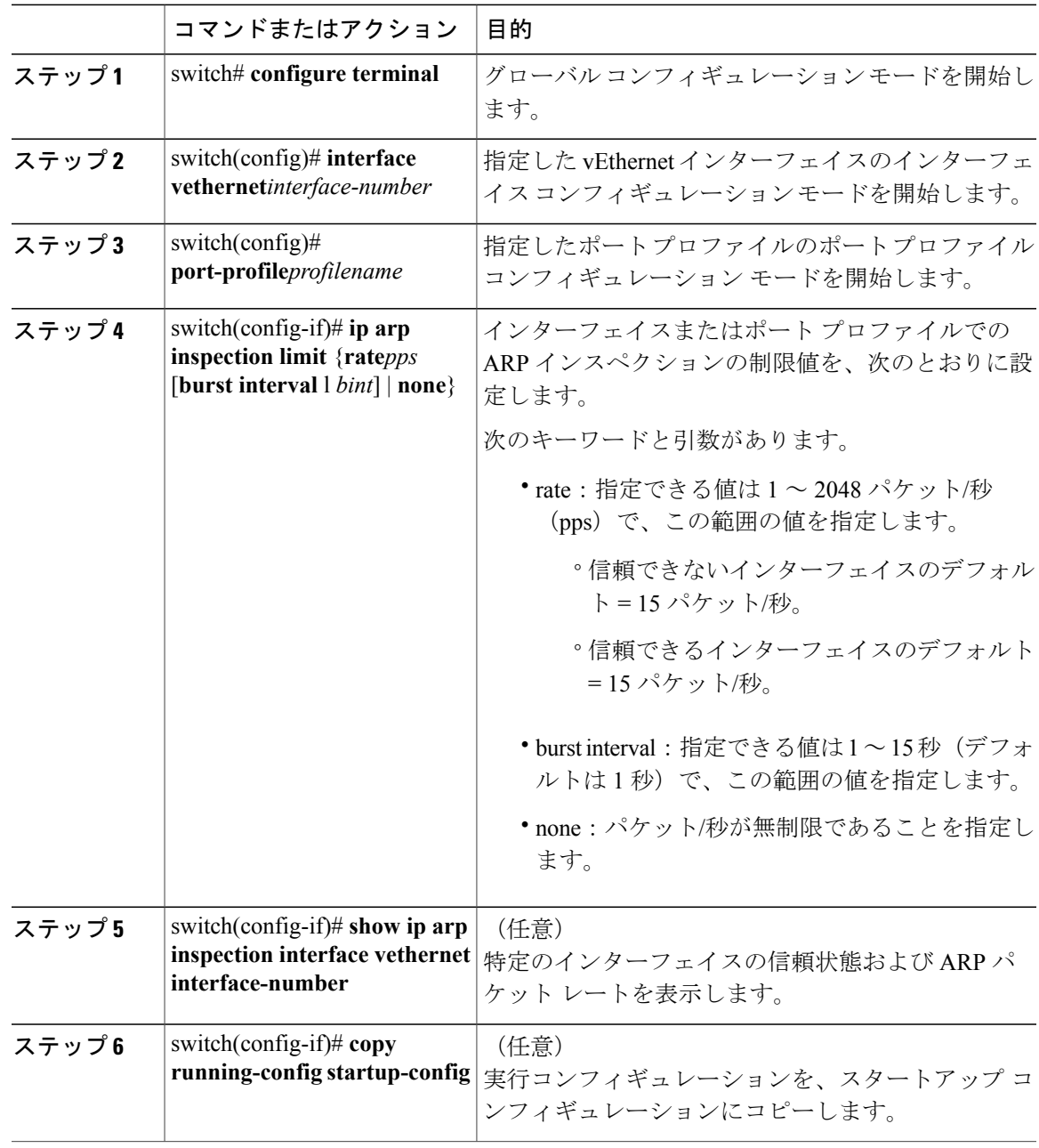

次に、DAI レート制限を作成する例を示します。

```
switch# configure terminal
switch(config)#interface vethernet 3
```
 $\mathbf{r}$ 

**Microsoft Hyper-V** 向け **Cisco Nexus 1000V** セキュリティ コンフィギュレーション ガイド、リリース **5.x** 

switch(config-if)#**ip arp inspection limit rate 30** switch# **show ip arp inspection interfaces vethernet 3** Interface Trust State Pkt Limit Burst Interval ------------- ----------- --------- ----------------

```
Vethernet9 Untrusted 30 5
switch#copy running-config startup-config
```
### **DAI** レート制限のデフォルト値へのリセット

ここでは、ARP 要求と応答のレート制限を設定する手順を説明します。

この手順を開始する前に、次のことを知っておく必要があります。

- トランク ポートでは集約が行われるので、トランク ポートのレート上限は高く設定してく ださい。
- •着信パケットのレートが設定レートを超えると、インターフェイスは自動的に errdisable状態 になります。
- デフォルトの DAI レート制限は次のとおりです。
	- 信頼できないインターフェイス = 15 パケット/秒
	- 信頼できるインターフェイス = 15 パケット/秒
	- バースト間隔 = 5 秒
- インターフェイスのレート制限は、次のどちらでも行うことができます。
	- インターフェイス自体
	- インターフェイスが割り当てられている既存のポートプロファイル(作成済みで名前が わかっているポート プロファイルを設定する場合)。

#### はじめる前に

この手順を開始する前に、EXEC モードで CLI にログインする必要があります。

#### 手順

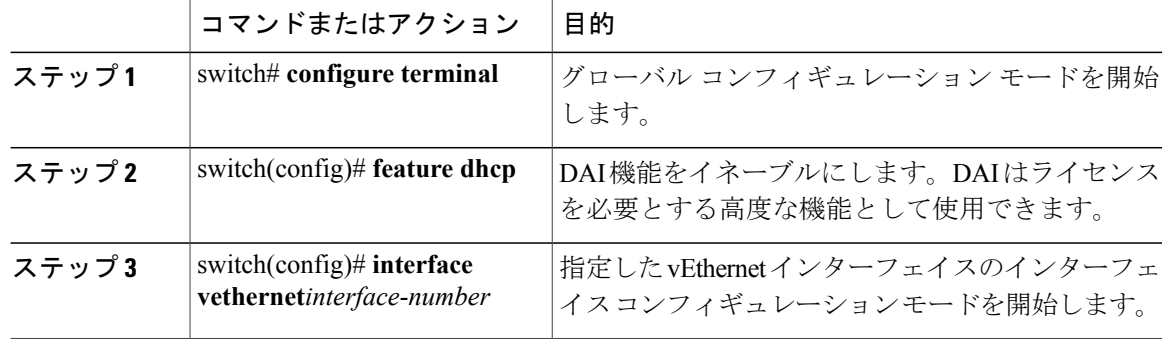

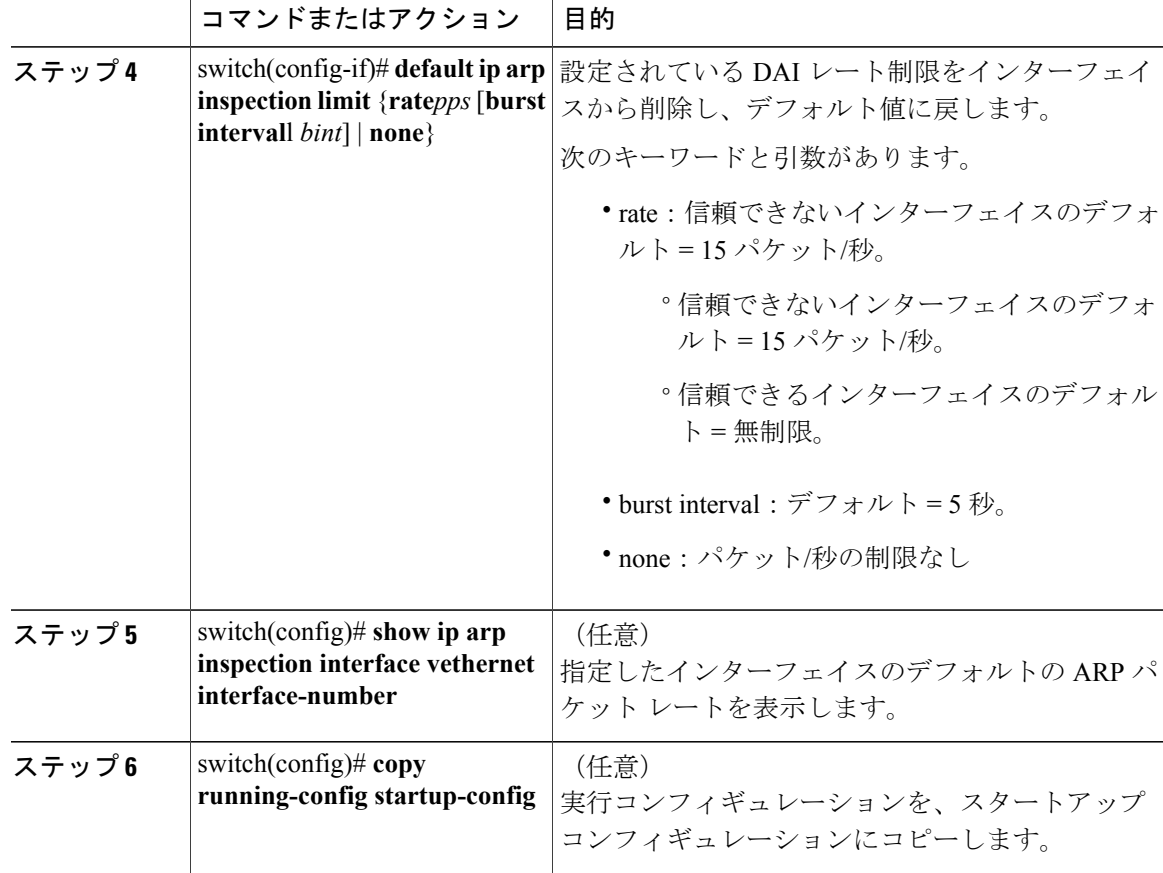

次に、DAI レート制限をデフォルト値にリセットする例を示します。

```
switch# configure terminal
switch(config)# interface vethernet 3
switch(config-if)# default ip arp inspection limit rate
switch# show ip arp inspection interface vethernet 3
```
<------no output expected for this, since interface moved to default---->

switch# **copy running-config startup-config**

## **error-disabled** 状態のインターフェイスの検出と回復

デフォルトでは、インターフェイスは DAI error-disabled 回復を行うようには設定されません。 インターフェイスをerror-disabled状態から手動で回復するには、次の順でコマンドを実行します。

**1 shutdown**

 $\mathbf I$ 

**2 no shutdown**

ι

#### はじめる前に

この手順を開始する前に、EXEC モードで CLI にログインする必要があります。

手順

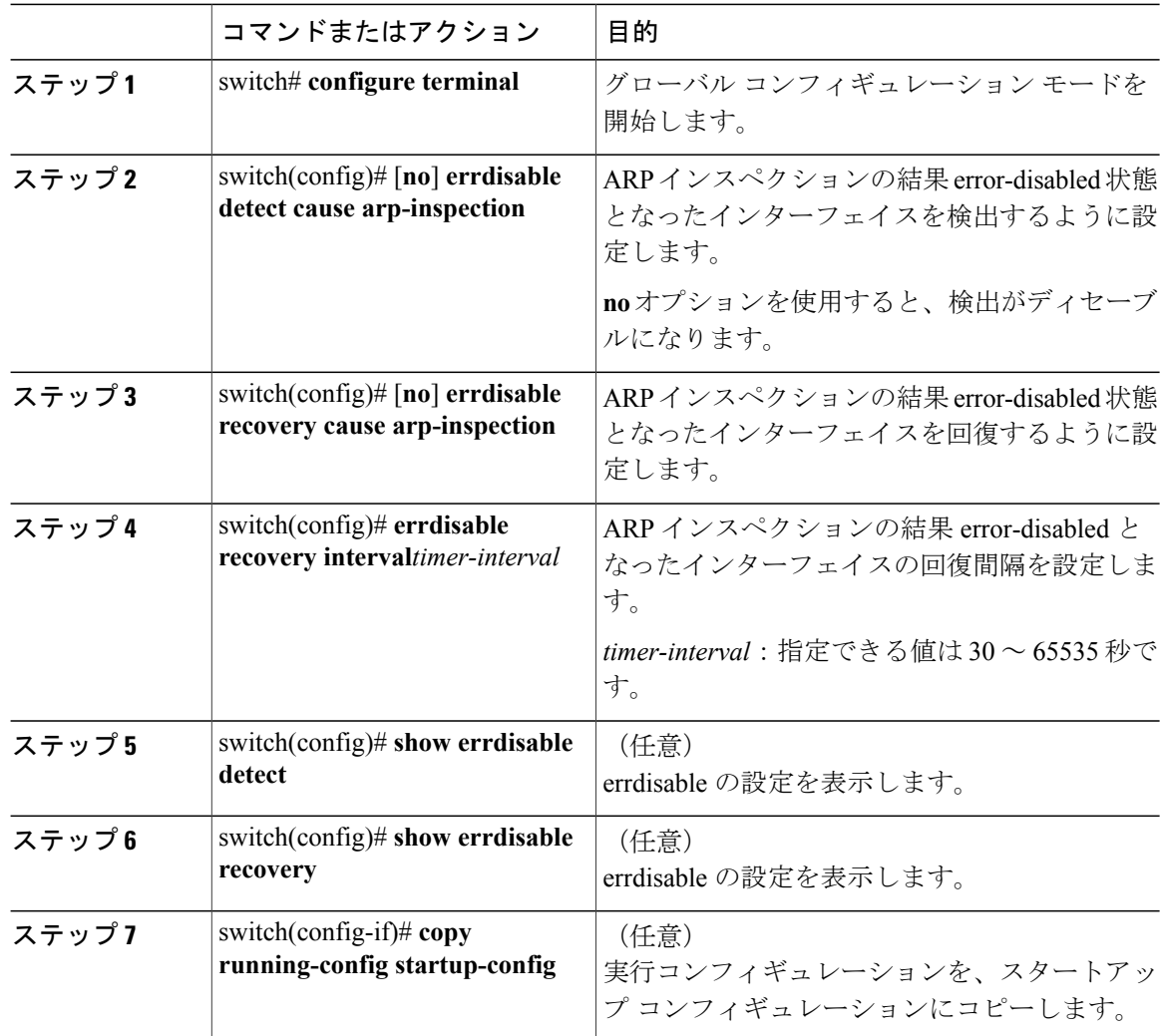

次に、error-disabled 状態のインターフェイスを検出および回復する例を示します。

```
switch# configure terminal
switch(config)# errdisable detect cause arp-inspection
switch(config)# errdisable recovery cause arp-inspection
switch(config)# errdisable recovery interval 30
switch(config)# show errdisable detect
ErrDisable Reason Timer Status
----------------- ------------
link-flap enabled
dhcp-rate-limit enabled<br>arp-inspection enabled
arp-inspection enabled<br>ip-addr-conflict enabled
ip-addr-conflict11:22 AM
```
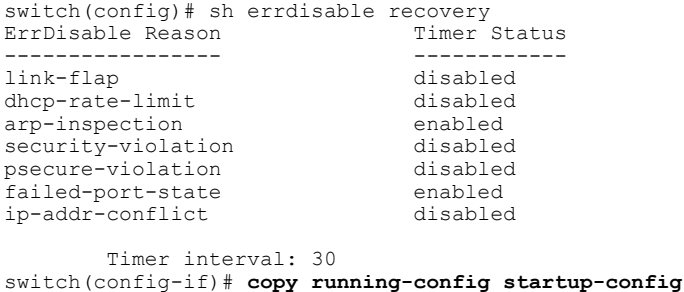

### **ARP** パケットの検証

検証の対象は次のアドレスです。デフォルトでは、これらの検証はディセーブルになっています。

• 宛先 MAC アドレス

イーサネット ヘッダー内の宛先 MAC アドレスを ARP 本体のターゲット MAC アドレスと比 較し、MAC アドレスが無効であるパケットをドロップします。

• IP アドレス

ARP 本体を検査し、無効な、および予期しない IP アドレス(0.0.0.0、255.255.255.255、IP マ ルチキャスト アドレスなど)を検出します。送信元 IP アドレスの検証は、ARP 要求と応答 の両方で行われます。ターゲット IP アドレスは ARP 応答でだけチェックされます。

• 送信元 MAC アドレス

ARP 要求および応答について、イーサネット ヘッダー内の送信元 MAC アドレスを ARP 本 体の送信者MACアドレスと比較し、MACアドレスが無効である場合はパケットをドロップ します。

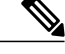

(注) 管理者が検証の設定を行うと、それまでの検証設定は上書きされます。

#### はじめる前に

この手順を開始する前に、EXEC モードで CLI にログインする必要があります。

#### 手順

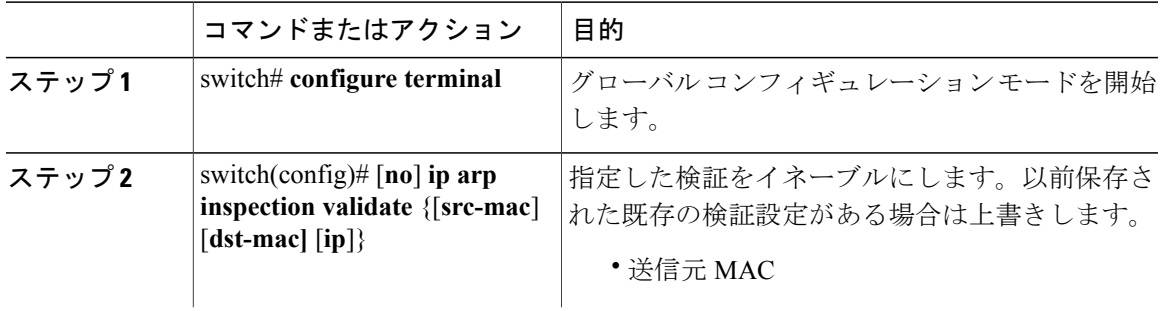

ι

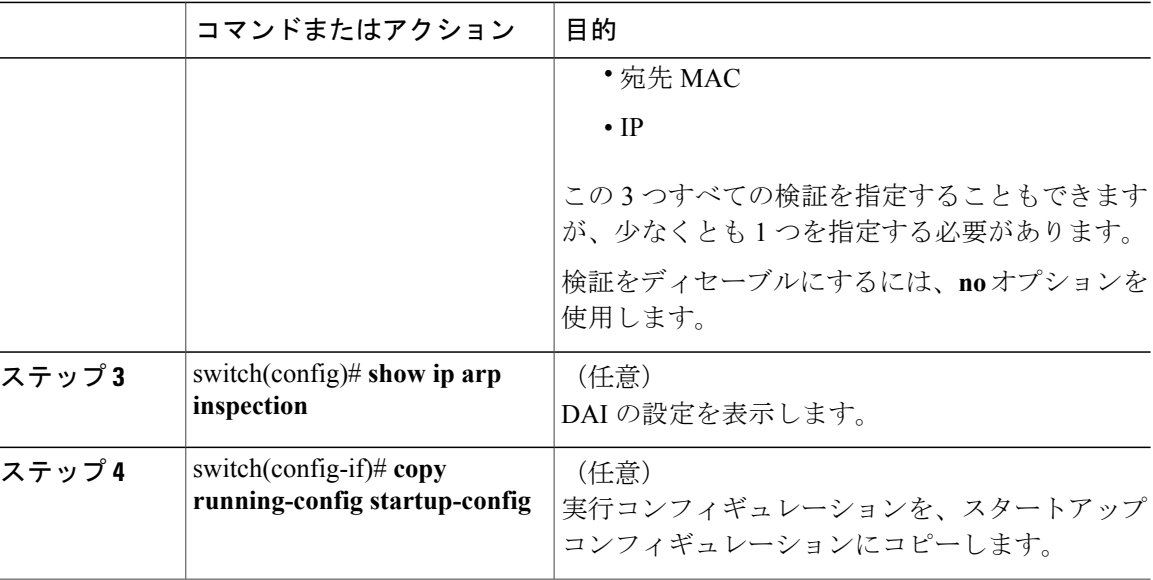

次に、ARP パケットを検証する例を示します。

```
switch# configure terminal
switch(config)# ip arp inspection
switch(config)# show ip arp inspection
Source Mac Validation : Enabled<br>Destination Mac Validation : Enabled
Destination Mac Validation : Enabled<br>IP Address Validation : Enabled
IP Address Validation
```
Filter Mode (for static bindings) : IP-MAC switch(config)# **copy running-config startup-config**

## <span id="page-15-0"></span>**DAI** の設定の確認

次のいずれかのコマンドを使用して、設定を確認します。

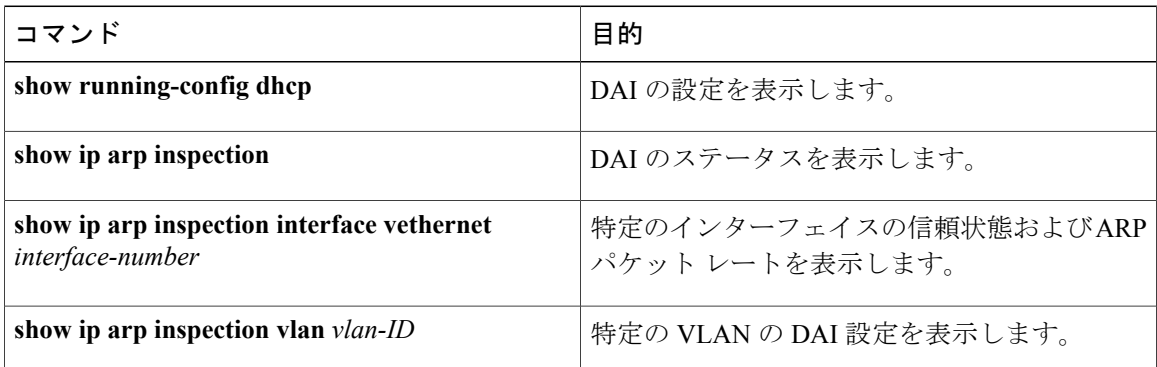

 **Microsoft Hyper-V** 向け **Cisco Nexus 1000V** セキュリティ コンフィギュレーション ガイド、リリース

## <span id="page-16-0"></span>**DAI** のモニタリング

DAI をモニタするには、次のコマンドを使用します。

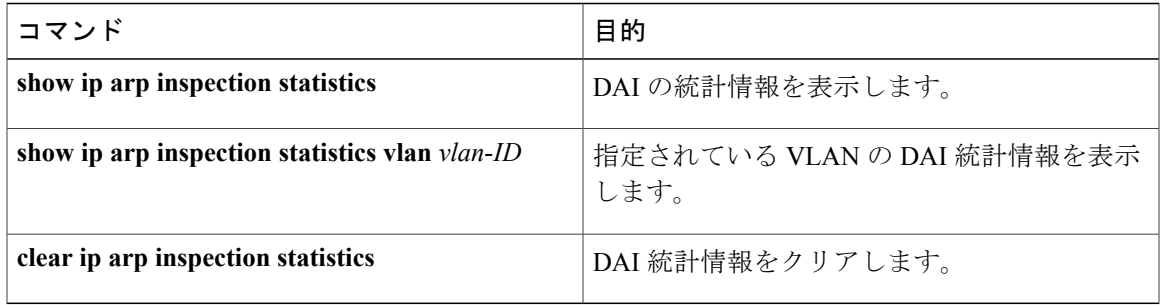

次に、IP ARP 統計情報を表示する例を示します。

```
switch# show ip arp inspection statistics
Vlan : 13
 -----------
ARP Req Forwarded = 0
ARP Res Forwarded = 0<br>ARP Req Dropped = 0ARP Req Dropped = 0<br>ARP Res Dropped = 0ARP Res Dropped = 0<br>DHCP Drops = 0DHCP Drops = 0<br>DHCP Permits = 0DHCP Permits
SMAC Fails-ARP Req = 0
SMAC Fails-ARP Res = 0DMAC Fails-ARP Res = 0
IP Fails-ARP Req = 0<br>IP Fails-ARP Res = 0
IP Fails-ARP Res
Vlan : 1054
       -----------
ARP Req Forwarded = 0
ARP Res Forwarded = 0<br>ARP Req Dropped = 0ARP Req Dropped = 0<br>ARP Res Dropped = 0ARP Res Dropped = 0<br>nHCP Drops = 0DHCP Drops = 0<br>DHCP Permits = 0DHCP Permits
SMAC Fails-ARP Req = 0
SMAC Fails-ARP Res = 0DMAC Fails-ARP Res = 0
IP Fails-ARP Req = 0<br>IP Fails-ARP Res = 0IP Fails-ARP Res
Vlan : 1058
-----------
ARP Req Forwarded = 0
ARP Res Forwarded = 0<br>ARP Req Dropped = 0ARP Req Dropped = 0<br>ARP Res Dropped = 0ARP Res Dropped
DHCP Drops = 0<br>DHCP Permits = 0DHCP Permits
SMAC Fails-ARP Req = 0
SMAC Fails-ARP Res = 0DMAC Fails-ARP Res = 0<br>IP Fails-ARP Req = 0
IP Fails-ARP Req = 0<br>
IP Fails-ARP Res = 0IP Fails-ARP Res
```
 $\mathsf{r}$ 

switch# **show ip arp inspection statistics vlan 13**

**Microsoft Hyper-V** 向け **Cisco Nexus 1000V** セキュリティ コンフィギュレーション ガイド、リリース **5.x** 

```
Vlan : 13
-----------
ARP Req Forwarded = 0
ARP Res Forwarded = 0ARP Req Dropped = 0<br>
ARP Res Dropped = 0ARP Res Dropped = 0<br>DHCP Drops = 0DHCP Drops = 0<br>DHCP Permits = 0DHCP Permits
SMAC Fails-ARP Req = 0
SMAC Fails-ARP Res = 0DMAC Fails-ARP Res = 0
IP Fails-ARP Req = 0<br>IP Fails-ARP Res = 0
IP Fails-ARP Res
switch#
```
## <span id="page-17-0"></span>**DAI** の設定例

この例では、次の 2 つの VEM が存在するネットワークで DAI を設定する方法を示します。

- 一方の VEM は、真正な Web サーバと DHCP サーバをホスティングしています。
- 他方の VEM は、クライアント仮想マシン(VM 1)と、不正な Web サーバが存在する仮想マ シン (VM 2) をホスティングしています。VM 1 は、vEthernet インターフェイス 3 に接続さ れています。このインターフェイスはデフォルトで信頼できない状態となっており、VLAN 1 に属しています。VM 2 は、vEthernet 10 と VLAN 1 に接続されています。

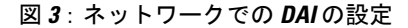

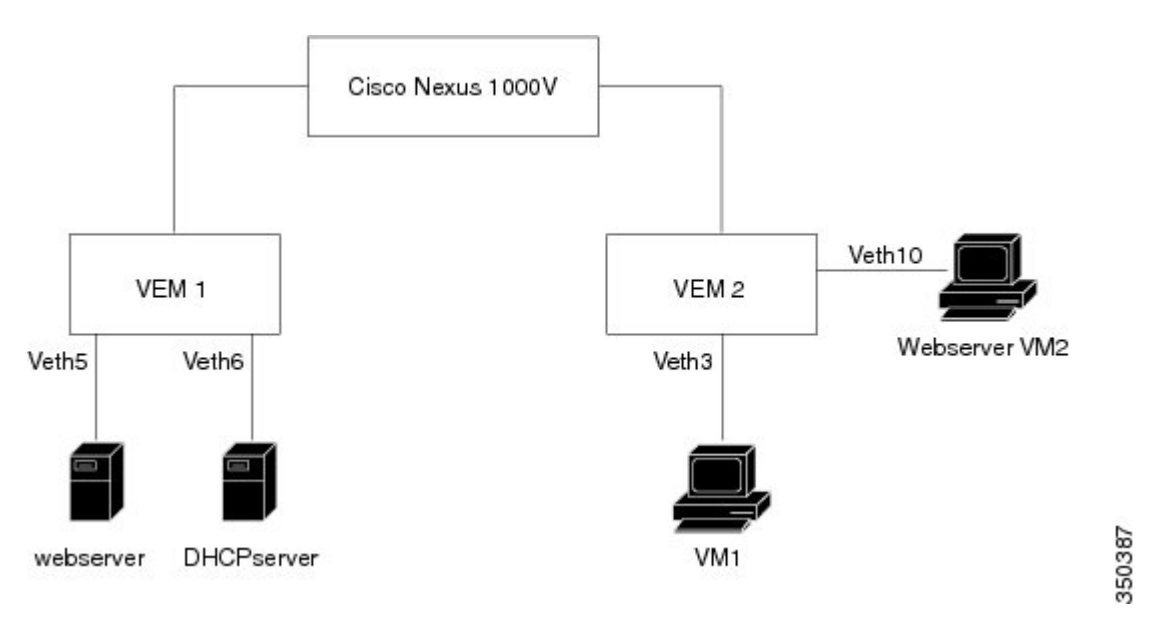

DAIがイネーブルでないときは、VM 2がVM 1のARPキャッシュに偽の情報を送る(スプーフィ ング)こともできてしまいます。その方法は、ARP 要求が生成されていないけれどもパケットを 送信するというものです。このパケットを受け取った VM 1 は、自身のトラフィックを、真正な Web サーバではなく VM 2 の Web サーバに送信します。

DAI がイネーブルならば、VM 2 が VM 1 の ARP キャッシュをスプーフィングしようとして、要 求されていないにもかかわらず送信したARPパケットは、ドロップされます。そのIP-to-MACバ インディングが不正であることが、DAI によって検出されるからです。ARP キャッシュをスプー フィングする試みは失敗に終わり、VM 1 は真正な Web サーバに接続されます。

(注)

DAI によって着信 ARP 要求および ARP 応答の IP-to-MAC アドレス バインディングを検証す るには、DHCP スヌーピング データベースが必要です。IP アドレスを動的に割り当てられた ARP パケットを許可するには、DHCP スヌーピングをイネーブルにする必要があります。

### **VLAN 1** での **DAI** のイネーブル化と設定の確認

次に、VLAN 1 で DAI をイネーブルにして、インターフェイス veth5 で Web サーバに対するスタ ティック バインディングを追加する例を示します。

```
switch# configure terminal
switch(config)# feature dhcp
```
switch(config)# **ip arp inspection vlan 1**

switch# **show ip arp inspection vlan 1**

Source Mac Validation : Enabled<br>Destination Mac Validation : Enabled Destination Mac Validation : Enabled<br>IP Address Validation : Enabled IP Address Validation

Filter Mode (for static bindings): IP-MAC

Vlan : 1 ----------- Configuration : Enabled<br>Operation State : Active Operation State DHCP logging options : Deny

switch(config)# **ip arp inspection validate dst-mac src-mac ip**

Note: Validate helps in inspecting the dst-mac,src-mac and ip of ARP packet and Ethernet Header, while sending the ARP packet.

switch(config)# **ip source binding 192.168.2.22 00:50:56:1e:2c:1c vlan 1 interface vethernet 5**

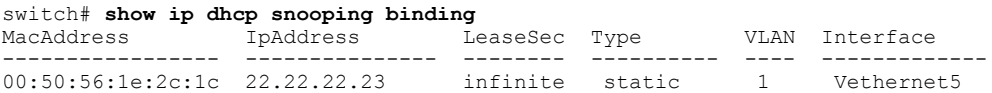

switch(config)# **int vethernet 6** switch(config-if)# **ip arp inspection trust**

switch# **show ip arp inspection interfaces vethernet 6**

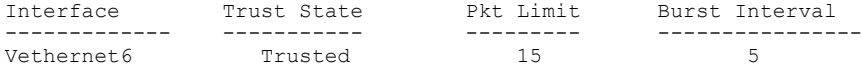

switch(config)# **interface vethernet 3** switch(config-if)# **ip arp inspection limit rate 20** switch# **show ip arp inspection interfaces vethernet 3**

Interface Trust State Pkt Limit Burst Interval

**Microsoft Hyper-V** 向け **Cisco Nexus 1000V** セキュリティ コンフィギュレーション ガイド、リリース **5.x** 

------------- ----------- --------- ---------------- Vethernet3 Untrusted

switch(config)# **errdisable detect cause arp-inspection**

switch# **show ip dhcp snooping binding**

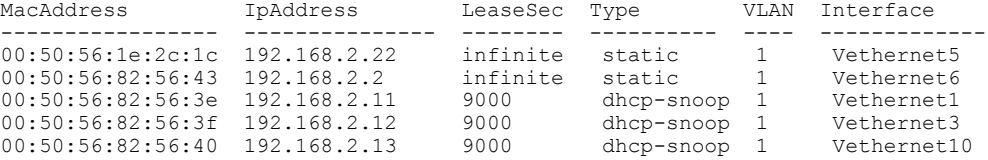

If the Rouge-server sends an ARP packet with an IP of 192.168.2.22 (IP of the webserver) and a MAC address of 00:50:56:82:56:40, ARP packet will be dropped. An error message will be logged as shown below:

2013 Mar 6 03:54:04 switch %DHCP\_SNOOP-SLOT130-3-DHCPDENIEDARP: ARP frame denied due to DHCP snooping binding on interface Veth10 vlan 1 sender mac 00:50:56:82:56:40 sender ip 192.168.2.22 target mac 00:50:56:82:56:3f target ip 192.168.2.12.

If Veth3 send ARP packets greater than the configured limit, Veth3 will be placed into error disabled state with the following message. 2013 Mar 6 05:26:22 switch %DHCP\_SNOOP-4-ERROR\_DISABLED: Interface Vethernet3 has moved to error disabled state due to excessive rate  $2\overline{0}$  of ingress ARP packets

### **ARP** 要求パケットのドロップとエラー メッセージのロギング

VM 2 が IP アドレス 10.0.0.3 を指定して ARP 要求を送信しようとすると、このパケットはドロッ プされ、エラー メッセージがログに記録されます。

00:12:08: %SW\_DAI-4-DHCP\_SNOOPING\_DENY: 2 Invalid ARPs (Req) on vEthernet3, vlan 1.([0002.0002.0002/10.0.0.3/0000.0000.0000/0.0.0.0/02:42:35 UTC Fri Jul 13 2008])

### **DAI** の統計情報の表示例

switch# **show ip arp inspection statistics vlan 1** switch# Vlan : 1 ----------- ARP Req Forwarded =  $2$ ARP Res Forwarded =  $0$ ARP Req Dropped = 2<br>ARP Res Dropped =  $0$ ARP Res Dropped =  $0$ <br>DHCP Drops =  $2$ DHCP Drops  $= 2$ <br>DHCP Permits  $= 2$ DHCP Permits SMAC Fails-ARP Req = 0 SMAC Fails-ARP Res = 0 DMAC Fails-ARP Res = 0

IP Fails-ARP Req = 0 IP Fails-ARP Res = 0

switch#

# <span id="page-20-0"></span>標準

 $\mathbf{r}$ 

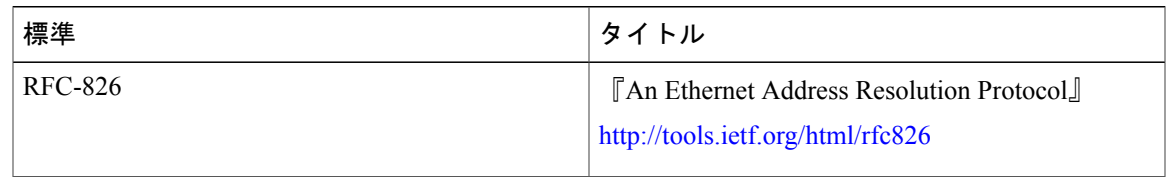

# <span id="page-20-1"></span>**DAI** の機能の履歴

この表には、機能の追加によるリリースの更新内容のみが記載されています。

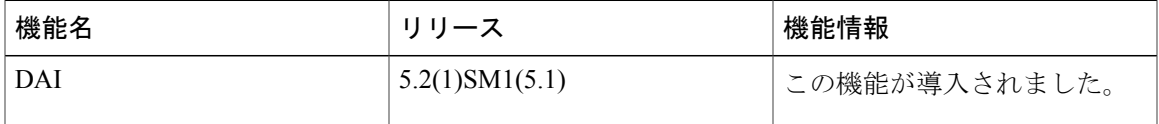

T

**■ Microsoft Hyper-V** 向け Cisco Nexus 1000V セキュリティ コンフィギュレーション ガイド、リリース